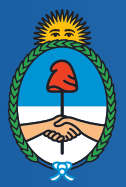

Ministerio de Educación, Cultura, Ciencia y Tecnología Presidencia de la Nación

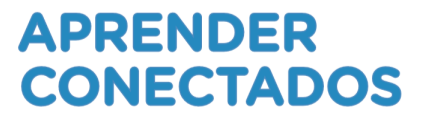

## **GigaBot Tutorial: Usando el sensor de color**

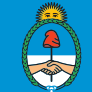

### **Sensor de color**

Es un sensor digital (IR) que puede detectar el color o la intensidad de la luz que ingresa por el sensor. Puede u�lizarse en tres modos diferentes:

• **Color:** reconoce siete colores: negro, azul, verde, amarillo, rojo, blanco, marrón y sin color.

• **Intensidad de la luz reejada**: mide la intensidad de la luz que se refleja desde una lámpara emisora de luz color rojo. El sensor utiliza una escala de 0 (muy oscuro) a 100 (muy luminoso)

• **Intensidad de la luz ambiental**: mide la intensidad de la luz como la del sol o el haz de una linterna. El sensor u�liza una escala de 0 (muy oscuro) a 100 (muy luminoso).

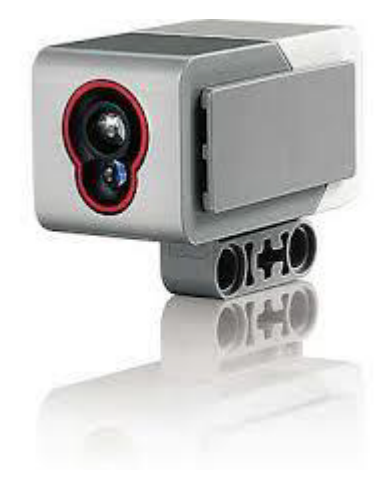

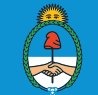

APRENDER

**CONECTADOS** 

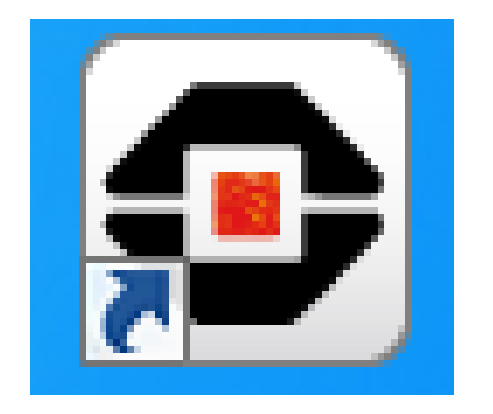

**1**

**Módulo 12 de abra de 12 de abra de 12 de abra de 12 de abra de 12 de abra de 12 de abra de 12 de abra de 12 de abra de 12 de abra de 12 de abra de 12 de abra de 12 de abra de 12 de abra de 12 de 12 de 12 de 12 de 12 de 12** Para realizar esta ac�vidad necesitaremos el construir el dispositivo robótico EV3, equipado con el sensor de color y la entorno de funcionamiento.

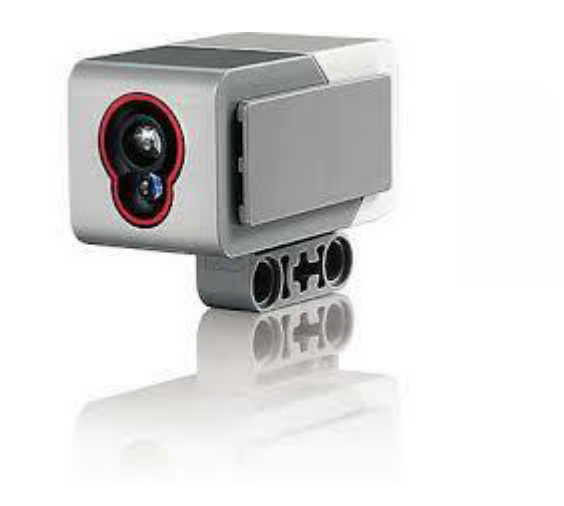

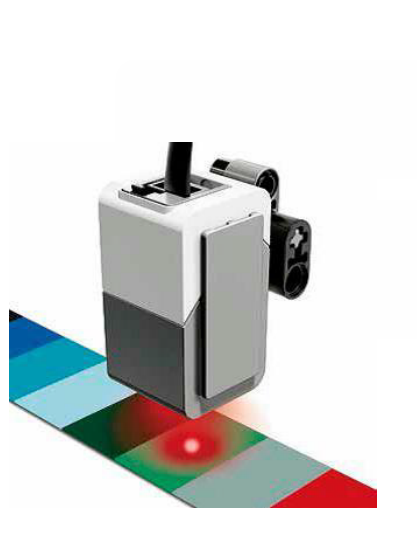

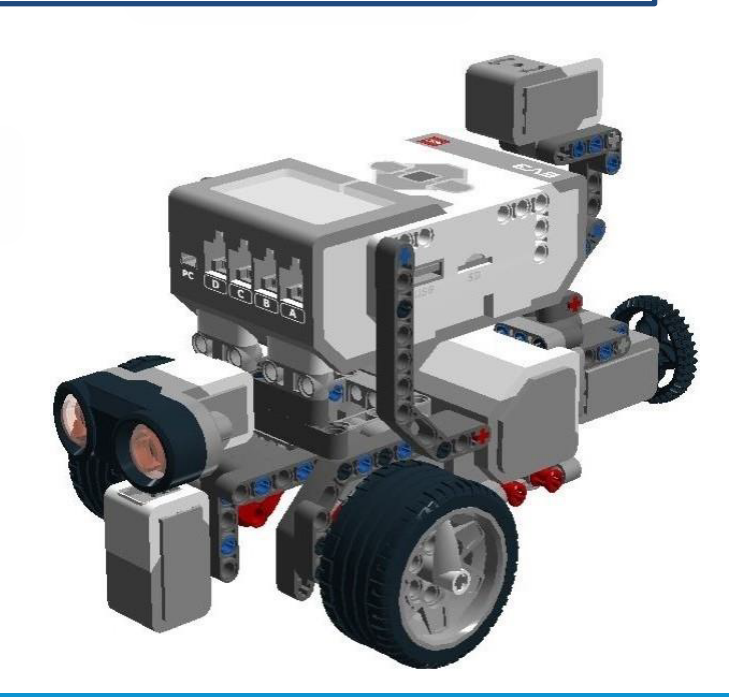

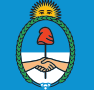

Ministerio de Educación,<br>Cultura, Ciencia y Tecnología<br>**Presidencia de la Nación** 

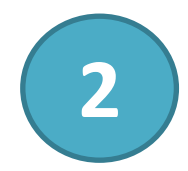

#### Abrimos el entorno de programación Mindstorms seleccionamos Archivo -> Nuevo Proyecto -> Programa -> Abrir

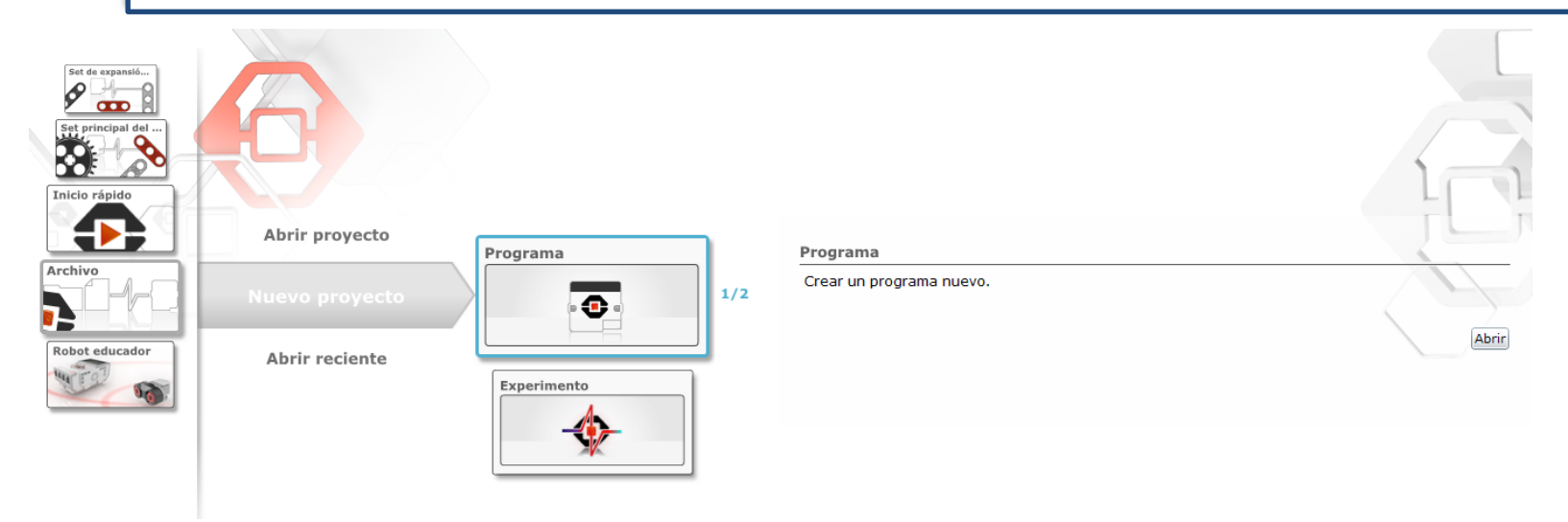

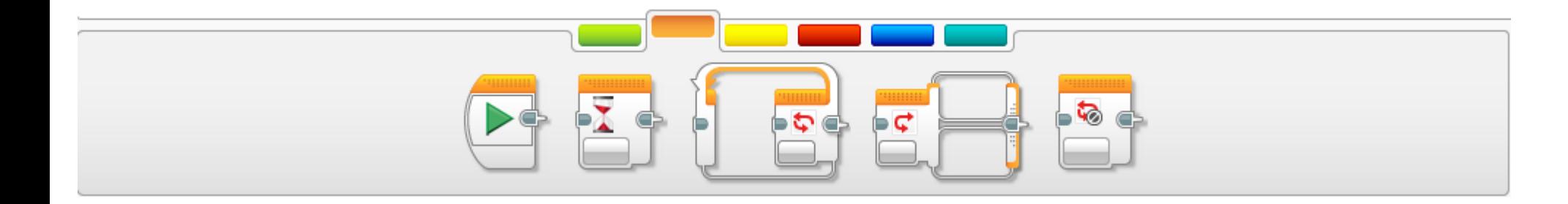

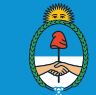

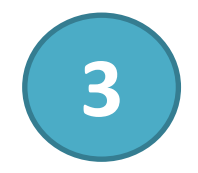

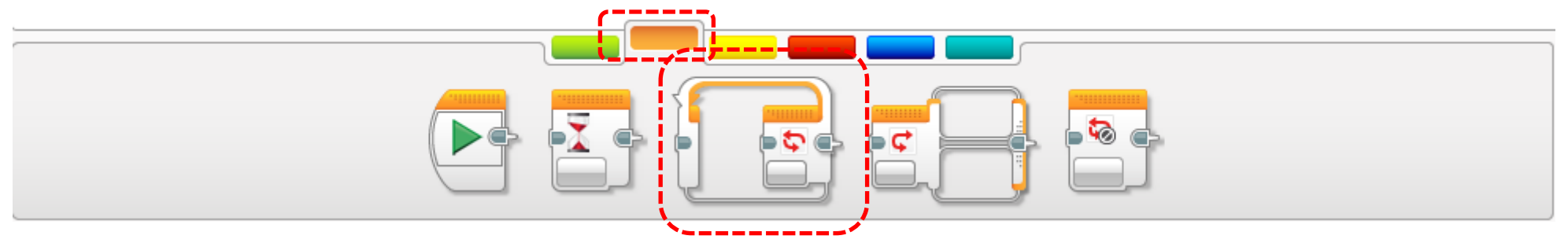

Desde la pestaña naranja seleccionamos la instrucción **Bucle** y la colocamos dentro del Panel de programación pegada al **bloque de inicio.**

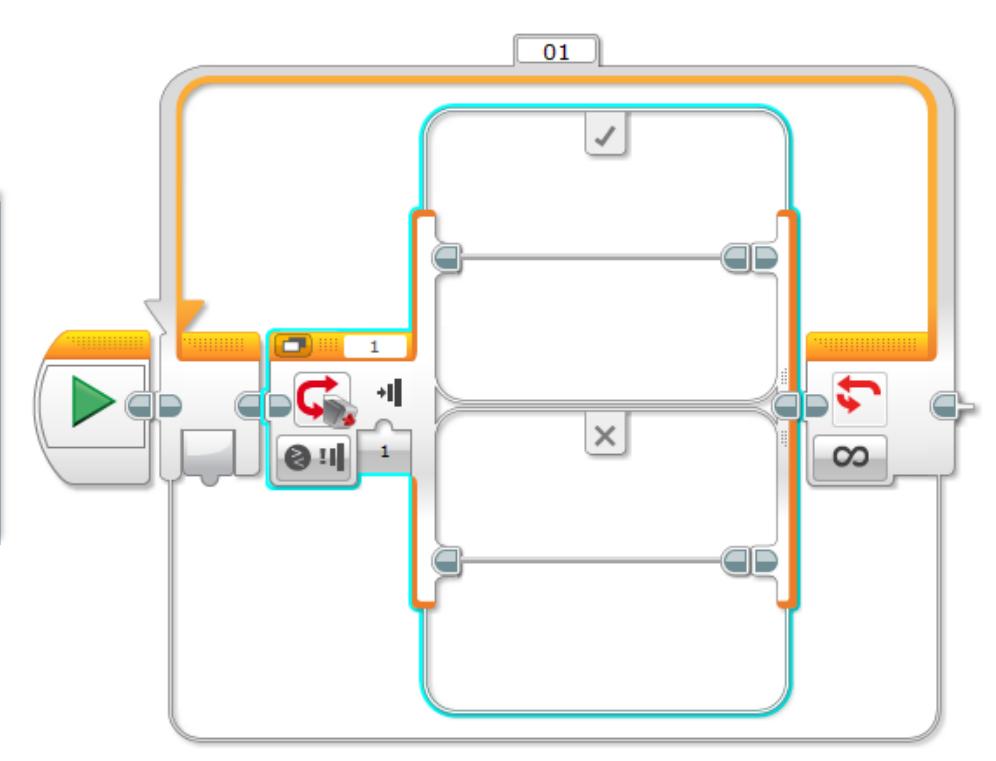

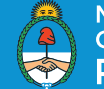

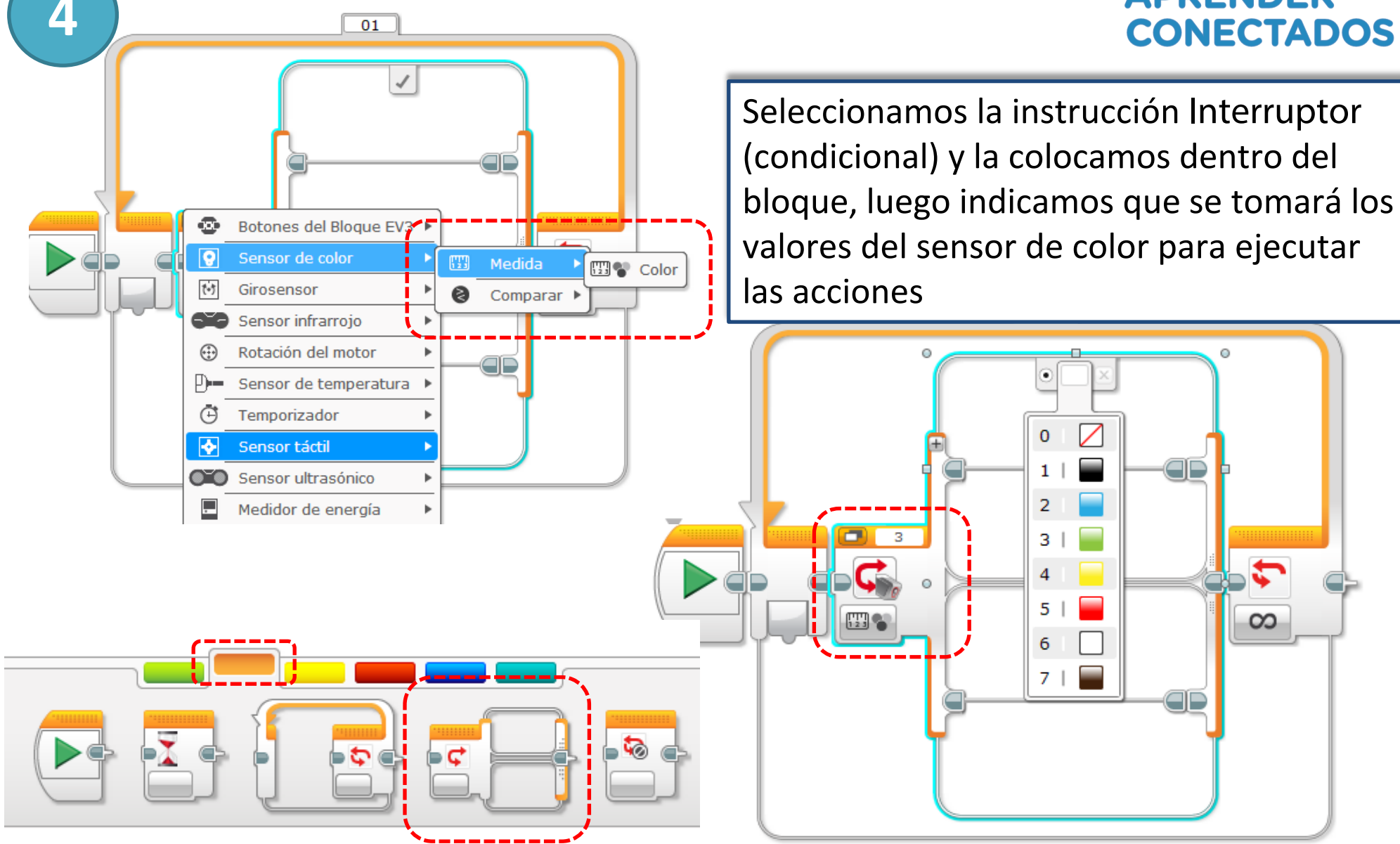

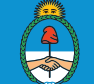

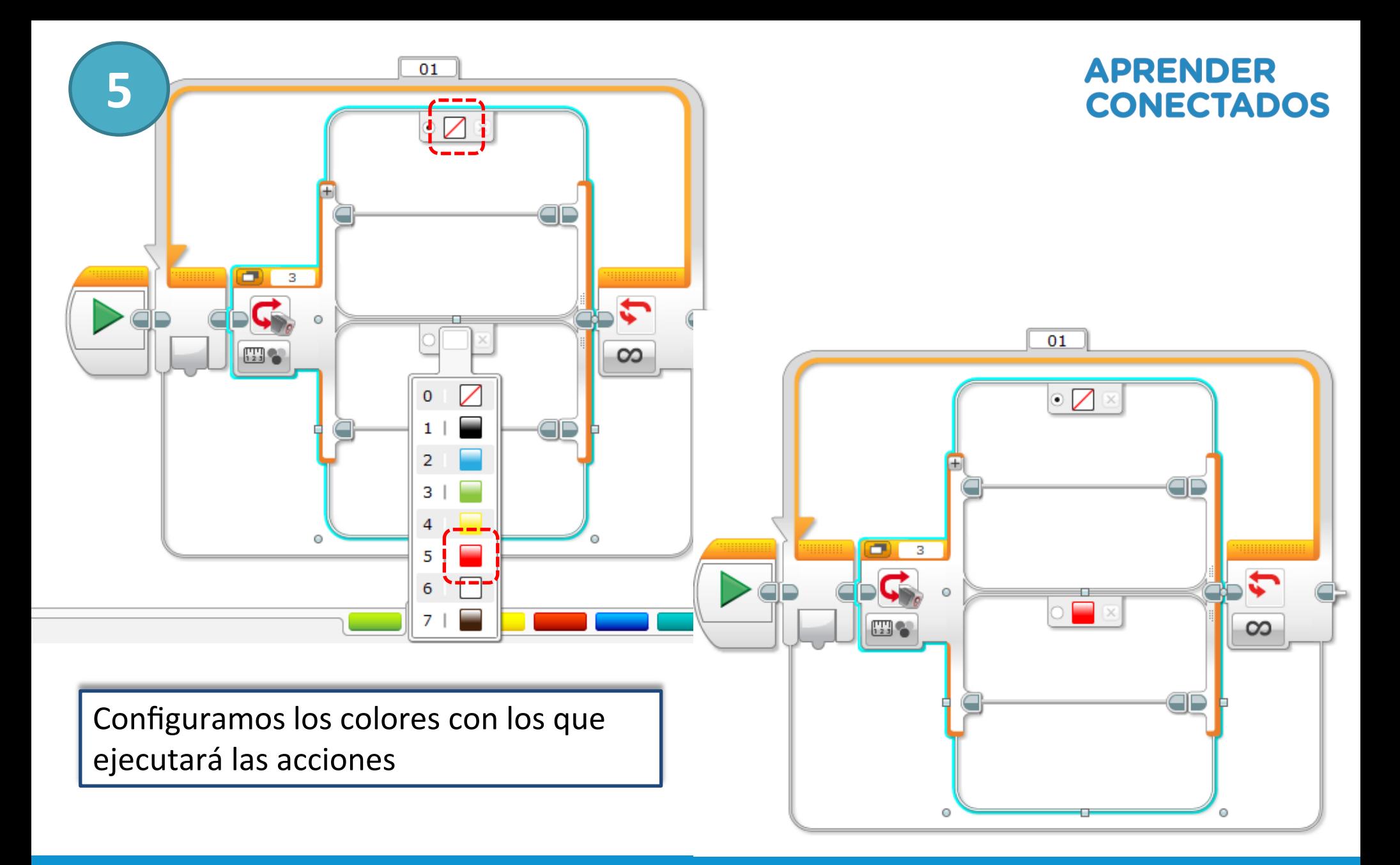

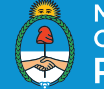

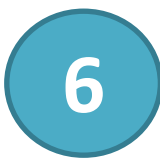

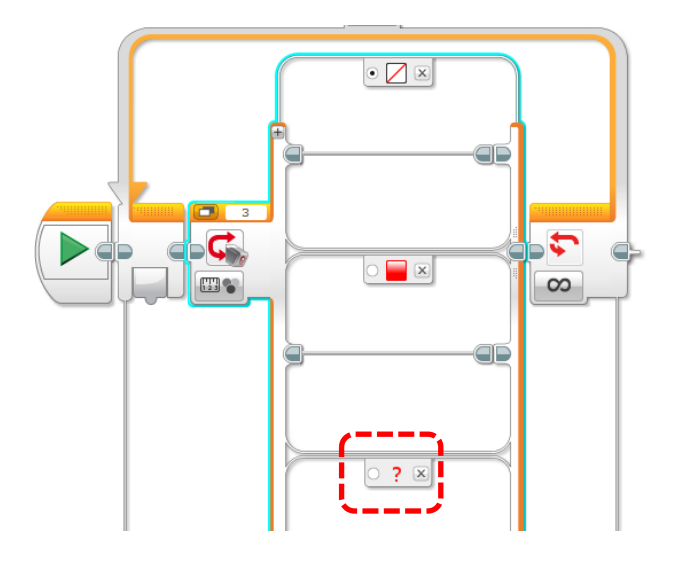

Quedando el bloque de instrucciones construido de la siguiente manera:

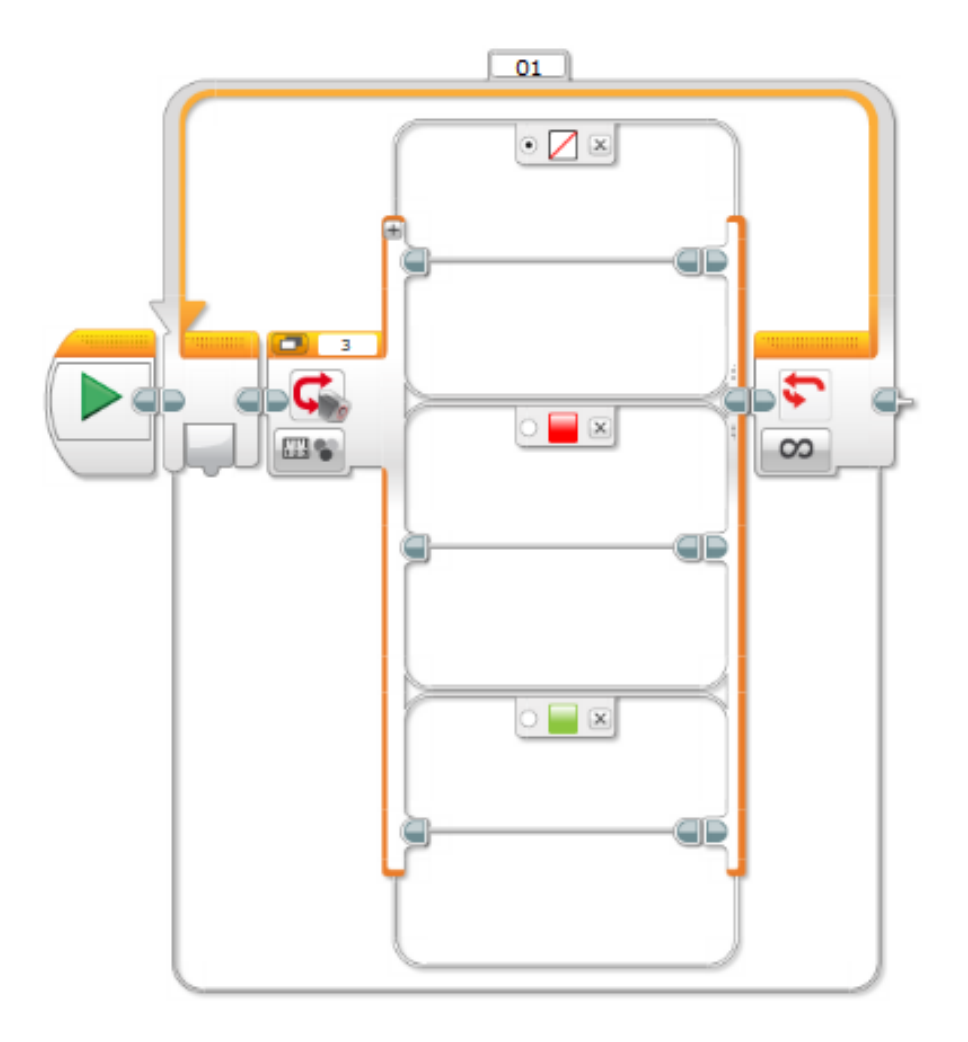

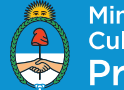

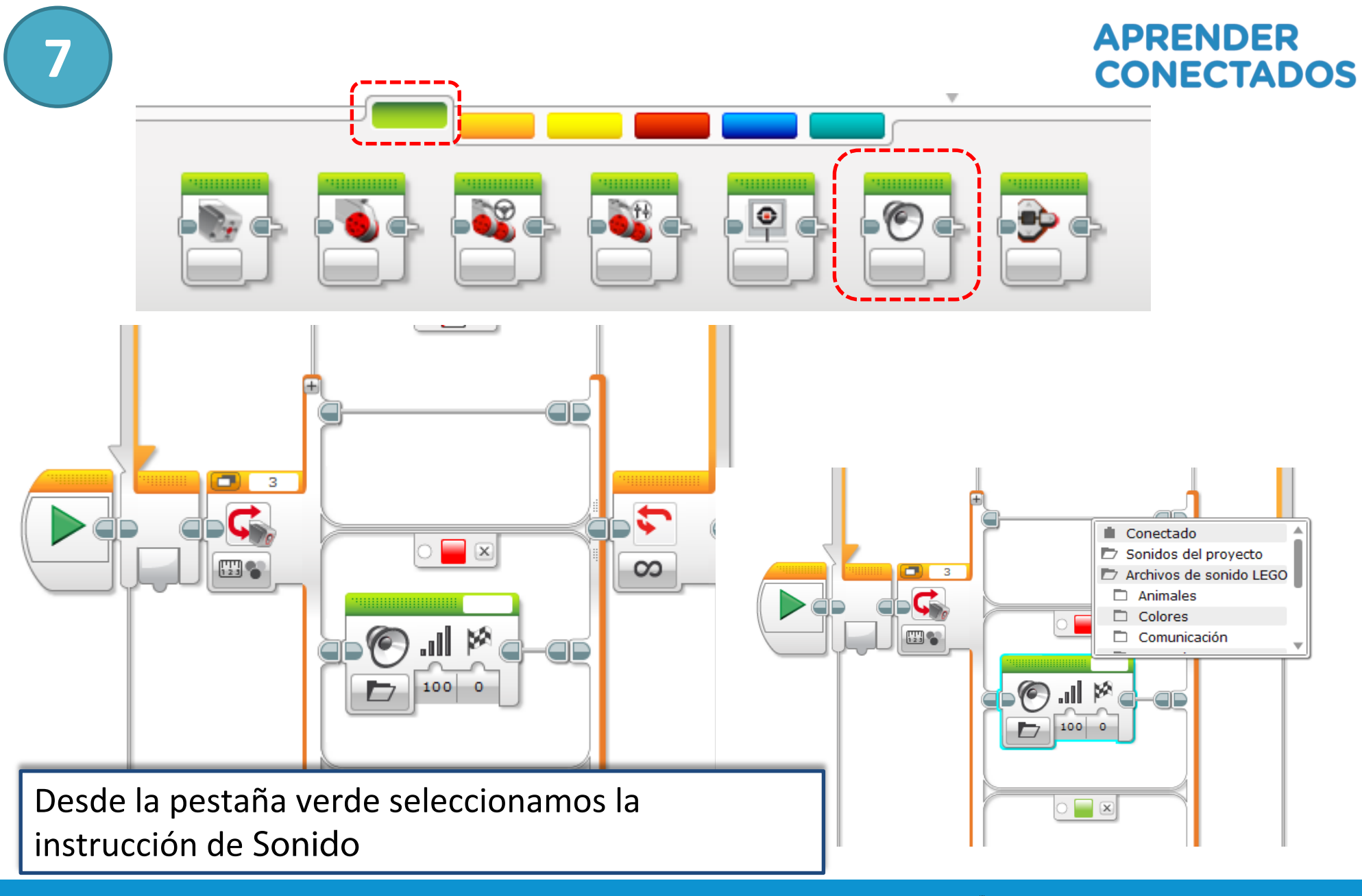

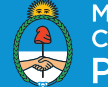

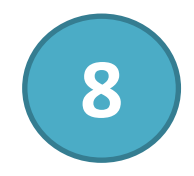

De esta forma queda el bloque de programación terminado, en este caso determinamos que cuando lea un color emita un sonido, esta acción puede cambiar de acuerdo al objetivo que planteamos para que cumpla el robot.

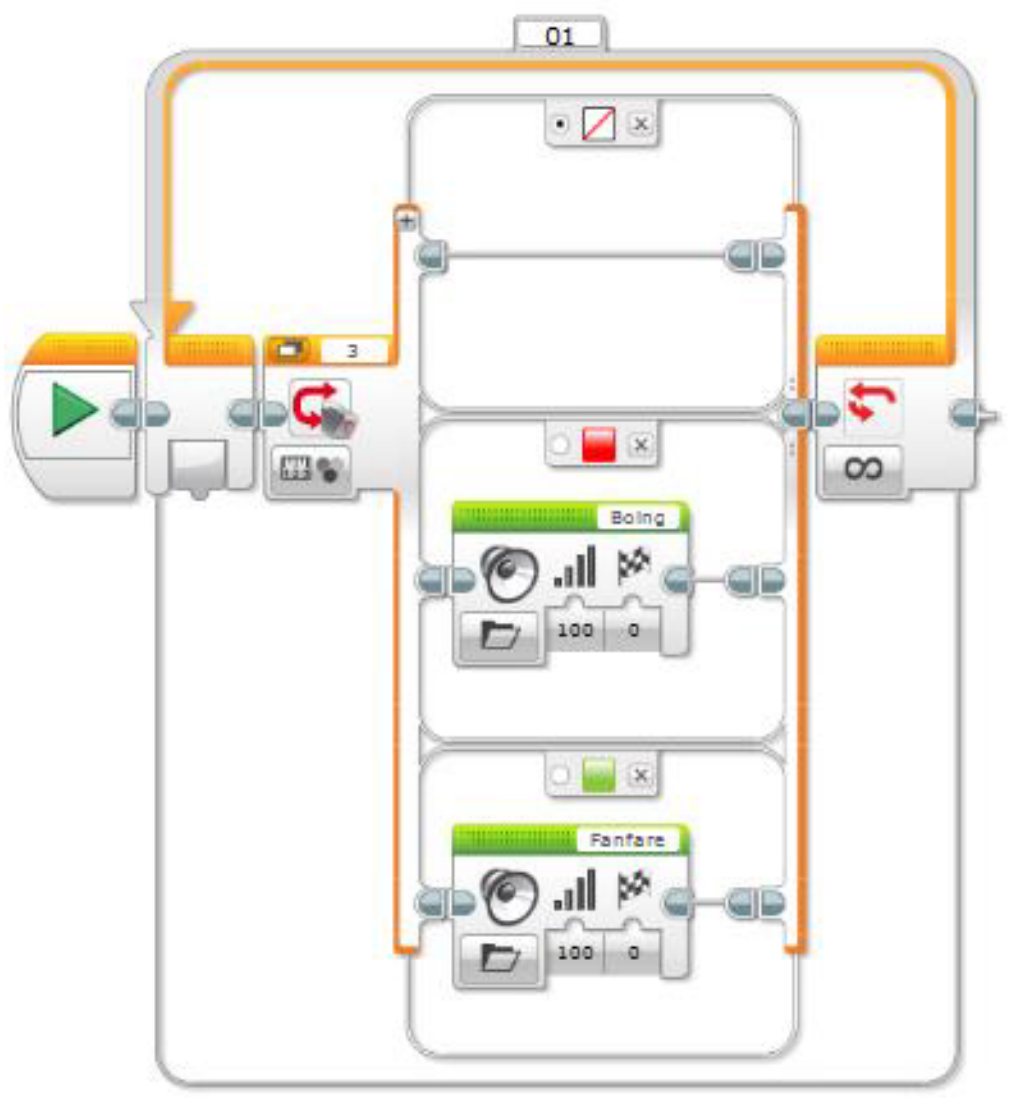

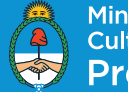